ELPS Configuration

# **Table of Contents**

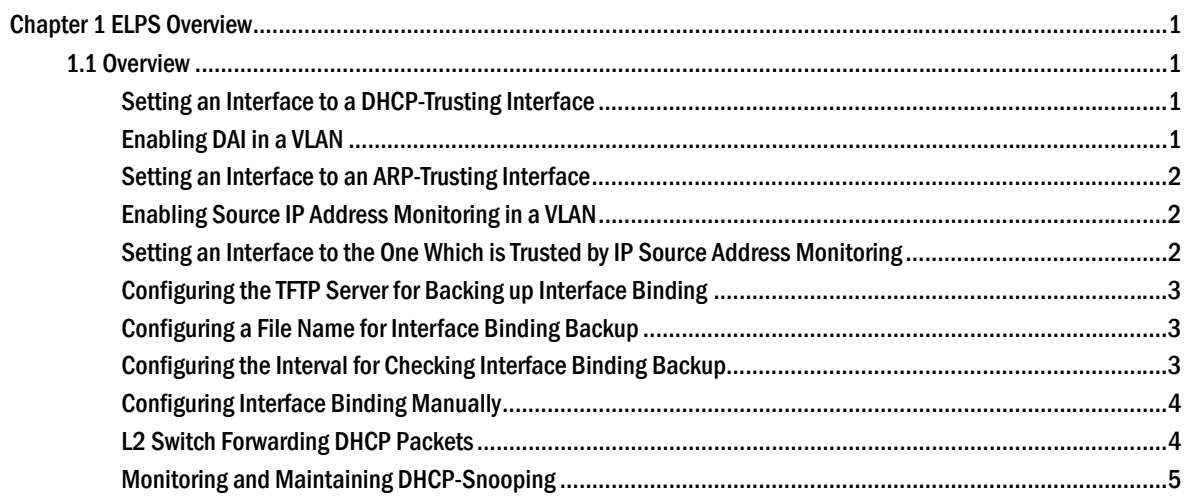

# **Chapter 1 ELPS Overview**

# 1.1 Overview

If DHCP snooping is enabled in a VLAN, the DHCP packets which are received from all distrusted physical ports in a VLAN will be legally checked. The DHCP response packets which are received from distrusted physical ports in a VLAN will then be dropped, preventing the faked or mis-configured DHCP server from providing address distribution services. For the DHCP request packet from distrusted ports, if the hardware address field in the DHCP request packet does not match the MAC address of this packet, the DHCP request packet is then thought as a fake packet which is used as the attack packet for DHCP DOS and then the switch will drop it.

Run the following commands in global configuration mode.

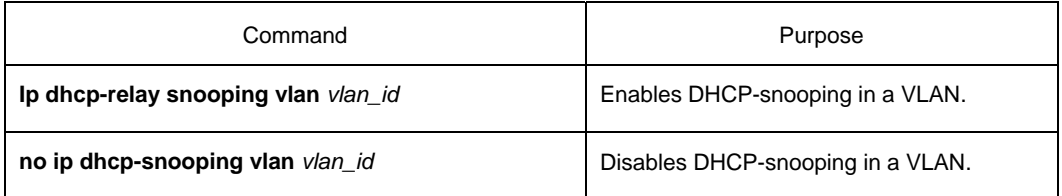

#### Setting an Interface to a DHCP-Trusting Interface

If an interface is set to be a DHCP-trusting interface, the DHCP packets received from this interface will not be checked.

Run the following commands in physical interface configuration mode.

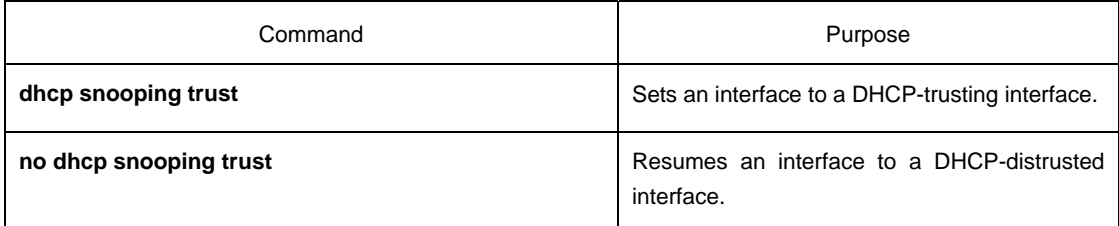

The interface is a distrusted interface by default.

#### Enabling DAI in a VLAN

When dynamic ARP monitoring is conducted in all physical ports of a VLAN, a received ARP packet will be rejected if the source MAC address and the source IP address of this packet do not match up with the configured MAC-IP binding relationship. The binding relationship on an interface can be dynamically bound by DHCP or configured manually. If no MAC addresses are bound to IP addresses on a physical interface, the switch rejects forwarding all ARP packets.

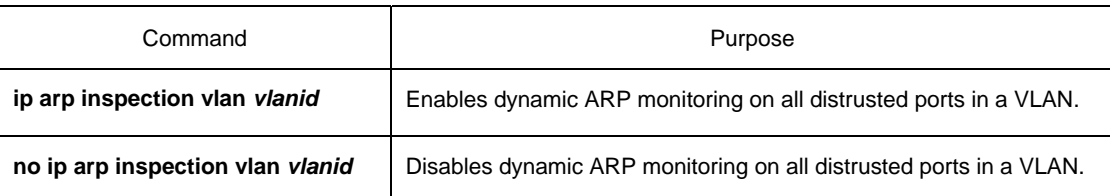

Setting an Interface to an ARP-Trusting Interface

ARP monitoring is not enabled on those trusted interfaces. The interfaces are distrusted ones by default.

Run the following commands in interface configuration mode.

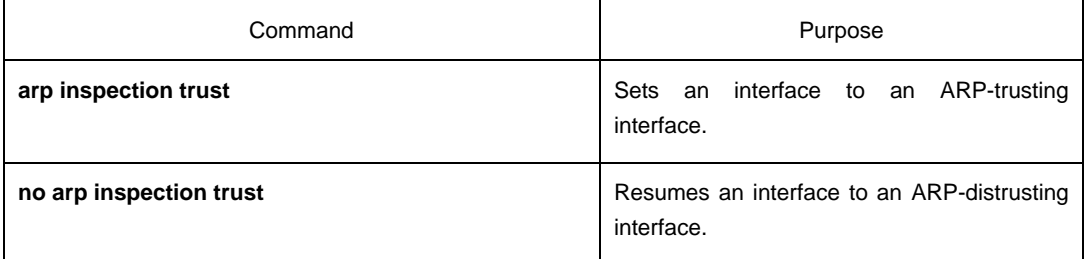

#### Enabling Source IP Address Monitoring in a VLAN

After source IP address monitoring is enabled in a VLAN, IP packets received from all physical ports in the VLAN will be rejected if their source MAC addresses and source IP addresses do not match up with the configured MAC-to-IP binding relationship. The binding relationship on an interface can be dynamically bound by DHCP or configured manually. If no MAC addresses are bound to IP addresses on a physical interface, the switch rejects forwarding all IP packets received from the physical interface.

Run the following commands in global configuration mode.

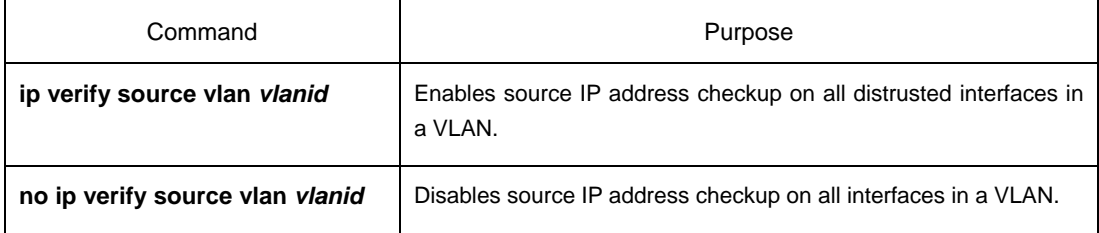

Note: If the DHCP packet (also the IP packet) is received, it will be forwarded because global snooping is configured.

Setting an Interface to the One Which is Trusted by IP Source Address MonitoringSource address checkup is not enabled on an interface if the interface has a trusted source IP address.

Run the following commands in interface configuration mode.

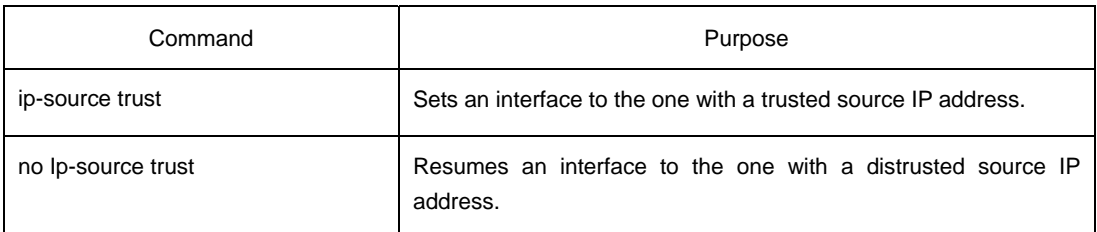

#### Configuring the TFTP Server for Backing up Interface Binding

After the switch configuration is rebooted, the previously-configured interface binding will be lost. In this case, there is no binding relationship on this interface. After source IP address monitoring is enabled, the switch rejected forwarding all IP packets. After the TFTP server is configured for interface binding backup, the binding relationship will be backed up to the server through the TFTP protocol. After the switch is restarted, the switch automatically downloads the binding list from the TFTP server, securing the normal running of the network.

Run the following commands in global configuration mode.

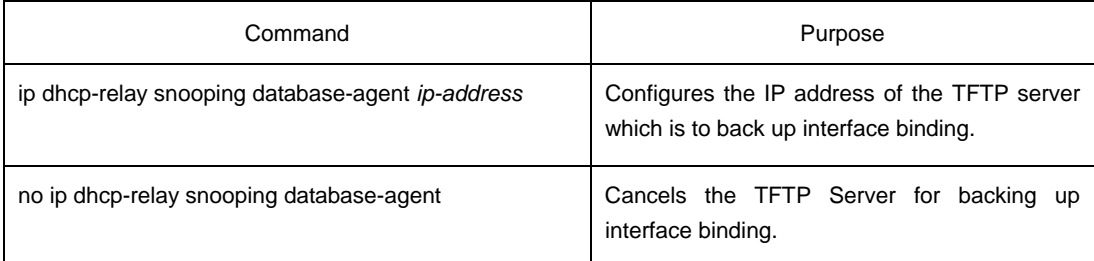

Configuring a File Name for Interface Binding BackupWhen backing up the interface binding relationship, the corresponding file name will be saved on the TFTP server. In this way, different switches can back up their own interface binding relationships to the same TFTP server.

Run the following commands in global configuration mode.

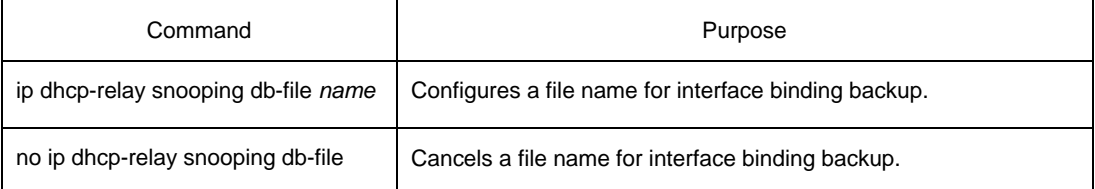

## Configuring the Interval for Checking Interface Binding Backup

The MAC-to-IP binding relationship on an interface changes dynamically. Hence, you need check whether the binding relationship updates after a certain interval. If the binding relationship updates, it need be backed up again. The default interval is 30 minutes.

Run the following commands in global configuration mode.

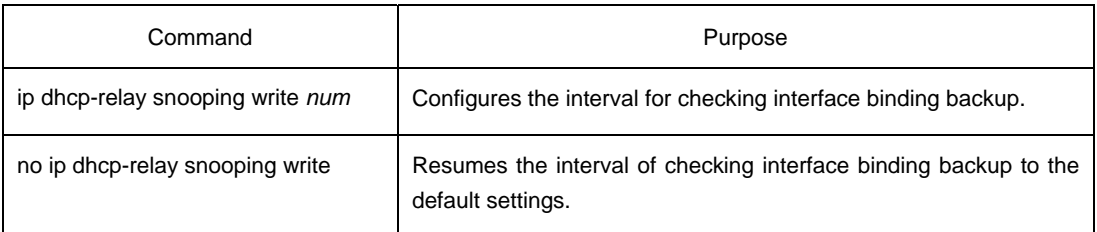

#### Configuring Interface Binding Manually

If a host does not obtain the address through DHCP, you can add the binding item on an interface of a switch to enable the host to access the network. You can run **no ip source binding MAC IP** to delete items from the corresponding binding list.

Note that the manually-configured binding items have higher priority than the dynamically-configured binding items. If the manually-configured binding item and the dynamically-configured binding item have the same MAC address, the manually-configured one updates the dynamically-configured one. The interface binding item takes the MAC address as the unique index.

Run the following commands in global configuration mode.

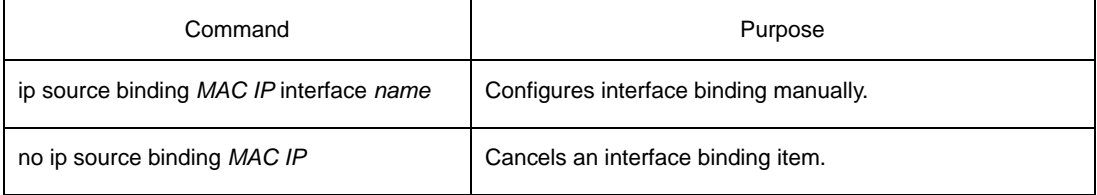

#### L2 Switch Forwarding DHCP Packets

The following command can be used to forward the DHCP packets to the designated DHCP server to realize DHCP relay. The negative form of this command can be used to shut down DHCP relay.

Note: This command can only be used to enable DHCP relay on L2 switches, while on L3 switches, DHCP relay is realized by the DHCP server.

Run the following commands in global configuration mode.

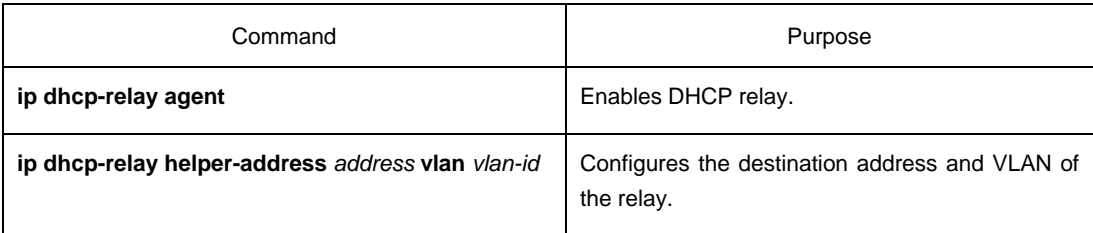

### Monitoring and Maintaining DHCP-Snooping

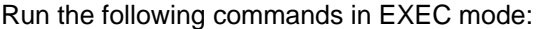

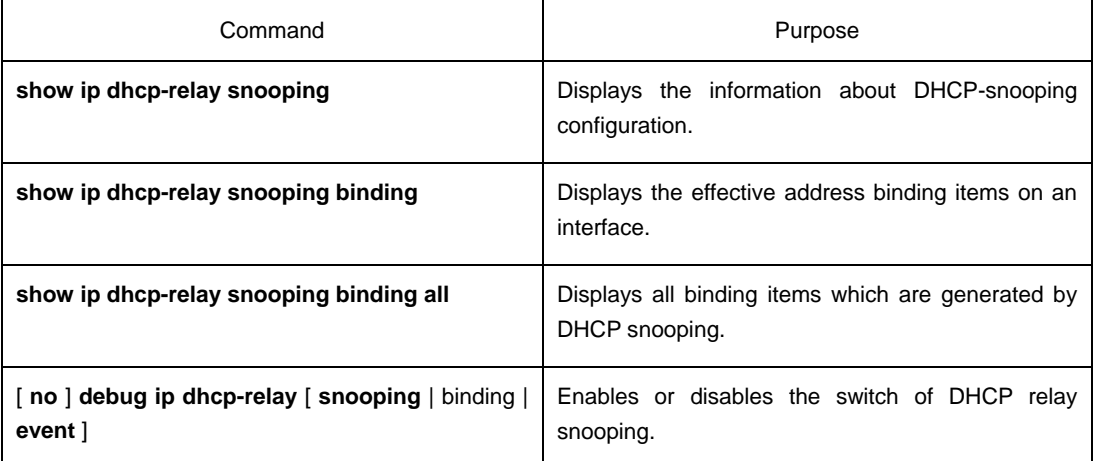

The following shows the information about the DHCP snooping configuration:

switch#**show ip dhcp-relay snooping**  ip dhcp-relay snooping vlan 3 ip arp inspection vlan 3 DHCP Snooping trust interface: FastEthernet0/1 ARP Inspect interface: FastEthernet0/11

The following shows the binding information about dhcp-relay snooping:

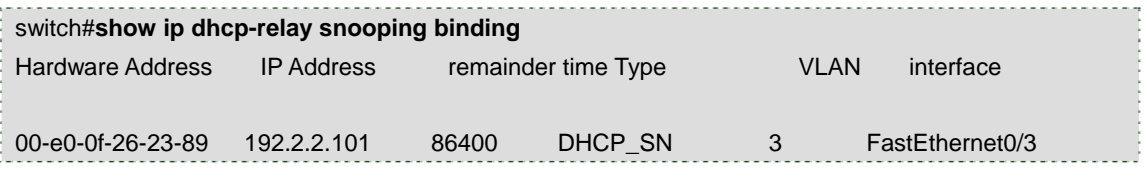

The following shows all binding information about dhcp-relay snooping:

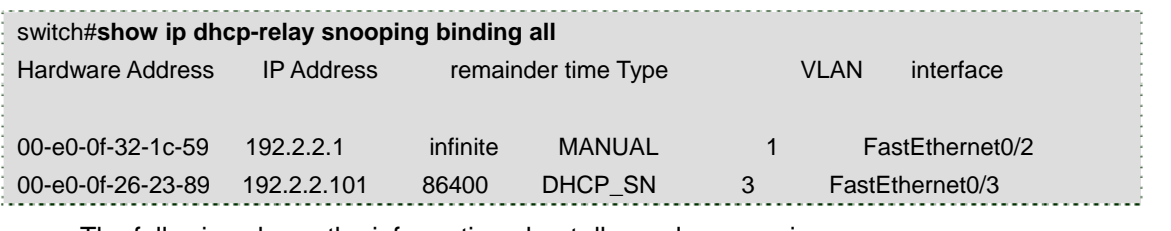

The following shows the information about dhcp-relay snooping.

switch#**debug ip DHCP-snooping packet** 

- DHCPR: receive l2 packet from vlan 3, diID: 3
- DHCPR: DHCP packet len 277

DHCPR: add binding on interface FastEthernet0/3

DHCPR: send packet continue DHCPR: receive l2 packet from vlan 3, diID: 1 DHCPR: DHCP packet len 300 DHCPR: send packet continue DHCPR: receive l2 packet from vlan 3, diID: 3 DHCPR: DHCP packet len 289 DHCPR: send packet continue DHCPR: receive l2 packet from vlan 3, diID: 1 DHCPR: DHCP packet len 300 DHCPR: update binding on interface FastEthernet0/3 DHCPR: IP address: 192.2.2.101, lease time 86400 seconds DHCPR: send packet continue